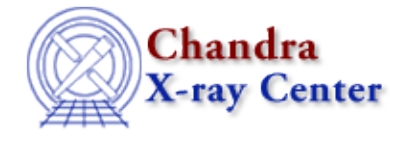

URL[: http://cxc.harvard.edu/ciao3.4/get\\_fluxed\\_spectrum.html](http://cxc.harvard.edu/ciao3.4/get_fluxed_spectrum.html) Last modified: December 2006

#### *AHELP for CIAO 3.4* **get\_fluxed\_spectrum** Context: sherpa

*Jump to:* [Description](#page-0-0) [Example](#page-0-1) [Bugs](#page-1-0) [See Also](#page-1-1)

### **Synopsis**

Retrieve a fluxed spectrum (counts divided by ARF) using module functions in Sherpa.

## **Syntax**

```
Struct_Type get_fluxed_spectrum([Integer_Type])
Error Return Value: NULL
Arguments:
(1) data set number (default 1)
```
# <span id="page-0-0"></span>**Description**

This function takes the appropriate data set and divides it by the ARF, if the data are counts (PHA) data and information from an ARF file has also been read in. The function returns a S−Lang variable of Struct\_Type containing the counts data divided by the ARF (data), the Poisson errors divided by the ARF (errors), and (in a future version) the ARF itself, estimated on the counts space energy/wavelength grid (arf).

The data and errors arrays can then be used directly in analyses (after using set\_data() and set\_errors()), or can be modified further by the user (e.g., converted from cts cm^−2 to cts cm^−2 s^−1 using get\_exptime()).

# <span id="page-0-1"></span>**Example**

Obtain the fluxed spectrum and make a plot of the spectrum, include errorbars. Finally write fluxed spectrum to the ascii file.

```
sherpa> foo = get_fluxed_spectrum
sherpa> print(spec1)
data = Fload_Type[663]errors = Float_Type[663]
\text{arf} = Float_Type[663]
sherpa> xax=get_energy_axes 
                            # obtain the energy scale
sherpa> print(xax)
axistype = Energy
axisunits = keV
\log_{10} = Float_Type[663]
```

```
hi = Float_Type[663]
mid = NULL
sherpa> plot x xax.lo y spec1.data e spec1.errors 
                          # this is CHIPS plot command
sherpa> writeascii("fluxed_spec.dat",x.lo, x.hi, spec1.data, 
spec1.errors, spec1.arf)
sherpa> $more fluxed_spec.dat
0.3066 0.3212 0.638139 0.172438 32.8455
0.3212 0.3358 0.249041 0.0901943 52.2003
0.3358 0.3504 0.163455 0.0657966 67.2967
0.3504 0.365 0.206631 0.0633644 82.2723
0.365 0.3796 0.213993 0.0594795 93.3986
```
### <span id="page-1-0"></span>**Bugs**

See th[e Sherpa bug pages](http://cxc.harvard.edu/sherpa/bugs/) online for an up−to−date listing of known bugs.

#### <span id="page-1-1"></span>**See Also**

*chandra*

guide

*sherpa*

get\_analysis, get\_arf\_axes, get\_axes, get\_coord, get\_data, get\_energy\_axes, get\_errors, get\_filter, get\_filter\_expr, get\_fit, get\_ftest, get\_metadata, get\_photon\_axes, get\_photon\_energy\_axes, get\_photon\_wave\_axes, get\_qvalue, get\_raw\_axes, get\_record, get\_source, get\_statistic, get\_stats, get syserrors, get wave axes, get weights, record, save, write

The Chandra X−Ray Center (CXC) is operated for NASA by the Smithsonian Astrophysical Observatory. 60 Garden Street, Cambridge, MA 02138 USA. Smithsonian Institution, Copyright © 1998−2006. All rights reserved.

URL: [http://cxc.harvard.edu/ciao3.4/get\\_fluxed\\_spectrum.html](http://cxc.harvard.edu/ciao3.4/get_fluxed_spectrum.html) Last modified: December 2006